## 登入學務系統→教職員→成績單製作→選擇 111 學年度第 1 學期成績單(.docx or .odt 檔) →登打評語→<mark>儲存</mark>→下載全班成績單確定無誤後再列印

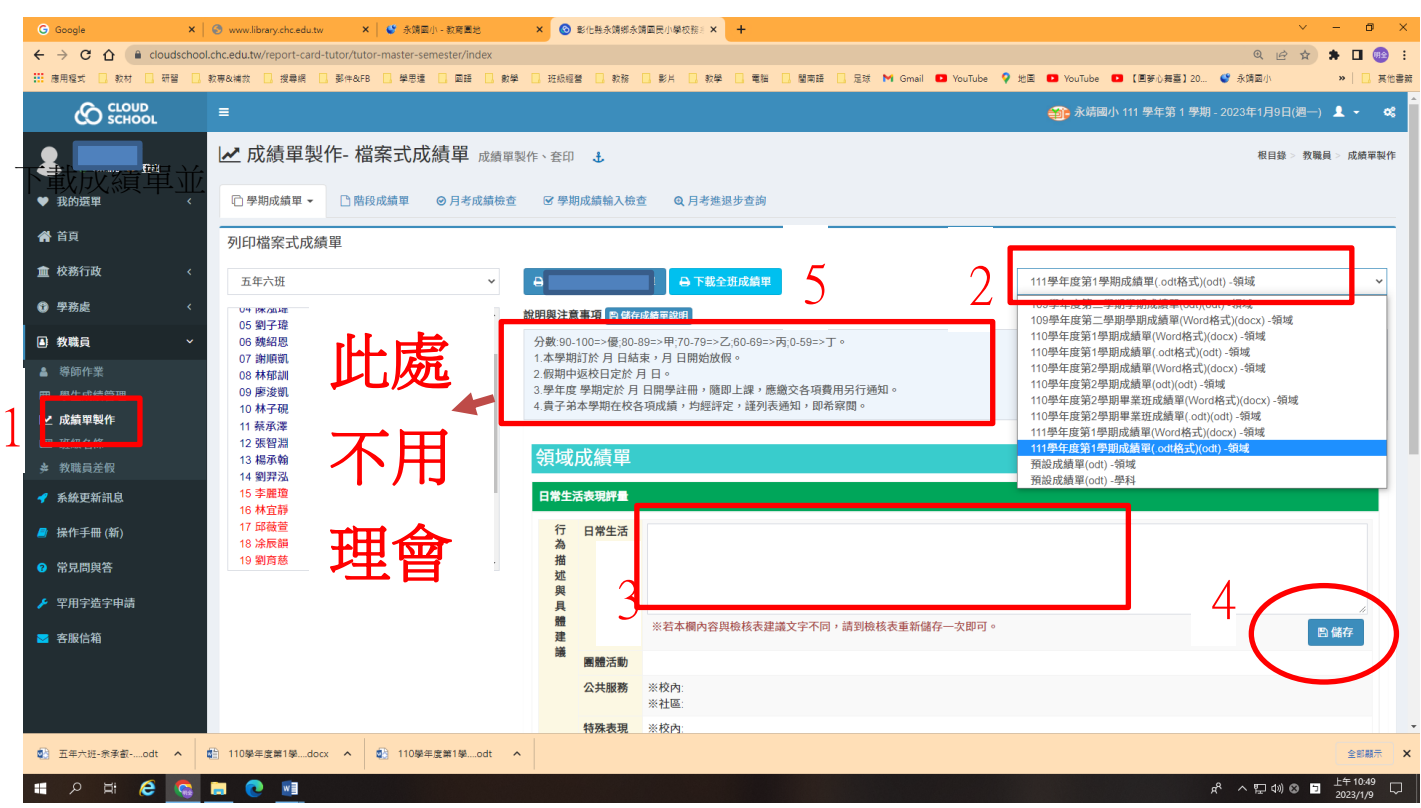

## 輸出後 請檢視~

- 1. 學年度學期是否正確
- 2. 評語有無出現
- 3. 開學日是否正確
- 4. 以上確定無誤再行 列印成績單

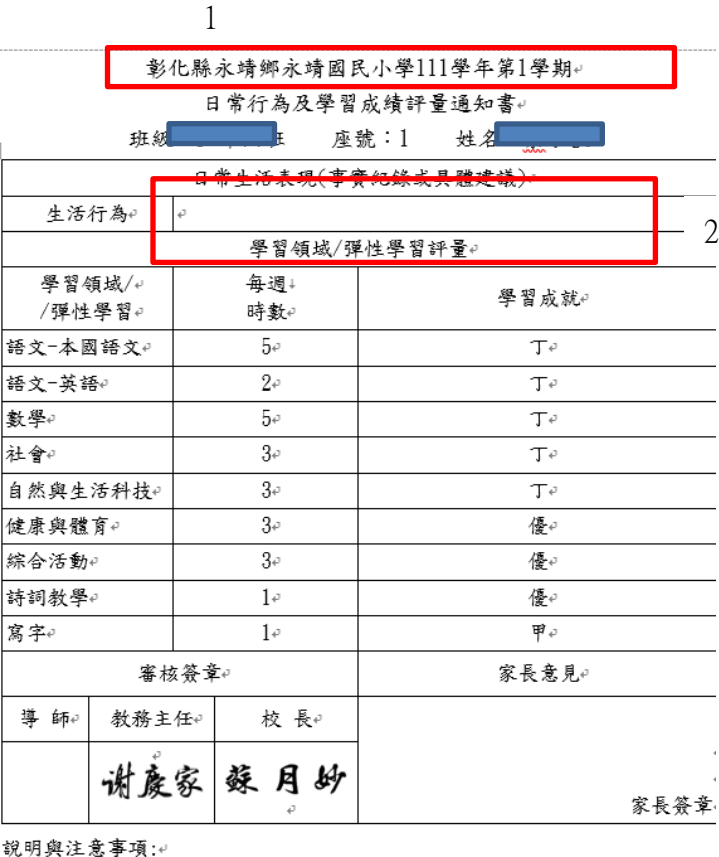

3 ||1、111學年度第2學期訂於112年2月13日(星期一)開學,隨即上課,應繳交之 各項費用將另行通知。↓

2、貴子弟本學期在校各項成績,<u>均經評定</u>,謹列表通知,<u>即希查</u>閱。↓<br>3、『學期成績通知書』影印後加蓋學校關防,即為證明文件,請務必留存。

此致√